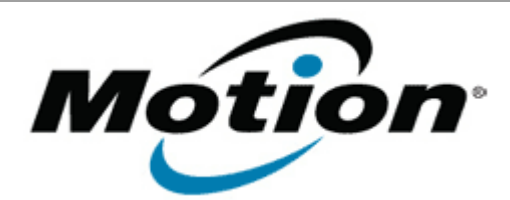

## Motion Computing Software Release Note

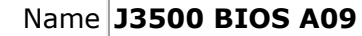

Release Date January 15, 2013

File Name **J3500 A09 BIOS.zip** 

This Version  $A09$ 

Replaces <sup>veplaces</sup> All previous versions

# Intended Users **Motion Computing J3500 users**

Intended<br>Product Motion Computing J3500 Tablet PCs only

File Size  $5.5$  MB

Supported Windows 8 (32-bit/64-bit) Operating

System Windows 7 (32-bit/64-bit)

**Fixes in this Release**

Fix asset tag persistence when BIOS is updated.

**What's New in this Release**

 $N/A$ 

### **Known Issues and Limitations**

 $N/A$ 

### **Installation and Configuration Instructions**

**Note**: Ensure the tablet is using AC power before installing the BIOS update.

### **To install the BIOS update**:

- 1. Download the BIOS update to the directory location of your choice.
- 2. Unzip the file to a location on your local drive.
- 3. Double-click installer and follow the prompts.
- 4. The update process may take some time. Do not manually power off the tablet during the update.
- 5. The tablet will automatically shut down after installing the BIOS.

**Licensing**

Refer to your applicable end-user licensing agreement for usage terms.